# UOS Programmer's Manual

Copyright © <Dates> by <Authors>. All Rights Reserved.

# **Table of contents**

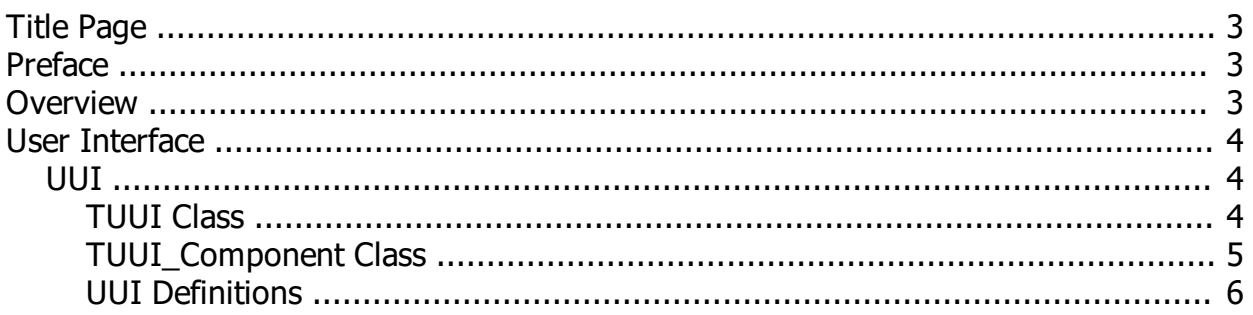

# <span id="page-2-0"></span>**Title Page**

# **UOS Programmer's Manual**

#### **October 2023**

*Created with the Personal Edition of HelpNDoc: [Easy EPub and documentation editor](http://www.helpndoc.com)*

# <span id="page-2-1"></span>**Preface**

## **Preface**

This document is intended for people writing programs to run on UOS.

*Created with the Personal Edition of HelpNDoc: [Easy EBook and documentation generator](http://www.helpndoc.com)*

# <span id="page-2-2"></span>**Overview**

#### **Overview**

UOS is a flexible, general-purpose, multi-user system that supports high integrity and dependability along with the benefits of being open source.

UOS is designed to provide software compatibility across all the processors on which it runs. Different hardware architectures may make binary compatibility impossible, but compatible compilers should compile code on all platforms without logic changes.

UOS is backward compatible with earlier versions of UOS so that programs that run on one version will run on all future versions, including UCL scripts.

UOS is programming language-agnostic; any compiler/interpreter should be able to use the UOS services without difficulty.

#### **Run-Time Libraries**

UOS provides several language-independent procedures and services for programs. These procedures adhere to the UOS calling standard and include the following sets of Run-Time Library routines:

- LIB. General library routines, including common I/O procedures.
- DMG. Device-independent display management.procedures
- FS. File System File support procedures
- Hash. Hashing and encryption procedures.
- LBR. Librarian procedures.

UOS system services are provided by the UOS executive and perform operations such as file access, process management, symbol management, and device I/O. At run time, the calling program passes control of the process to the system service, which performs the requested operation and then returns control to the program.

*Created with the Personal Edition of HelpNDoc: [Free PDF documentation generator](http://www.helpndoc.com)*

# <span id="page-3-0"></span>**User Interface**

# **User Interface**

There are two possible user interfaces for UOS: the console interface and the Graphical User Interface. The differences between these can be somewhat mitigated by using the Universal User Interface (UUI).

*Created with the Personal Edition of HelpNDoc: [Generate Kindle eBooks with ease](http://www.helpndoc.com/feature-tour/create-ebooks-for-amazon-kindle)*

## <span id="page-3-1"></span>**UUI**

## **UUI**

The UUI is a facility used by most UOS system programs which provides a consistent way to easily create a command line/graphical user interface. UUI is controlled by a text definition that the program passes to UUI. In a graphical environment, the definition is used to create the graphical elements of the UI.

*Created with the Personal Edition of HelpNDoc: [Free help authoring tool](http://www.helpndoc.com/help-authoring-tool)*

### <span id="page-3-2"></span>**TUUI Class**

# **TUUI Class**

The UUI is implemented via the TUUI class, which has the following methods:

#### **Clear**

procedure Clear

This procedure clears the user interface.

#### **Execute**

function Execute( Name : PChar = nil ) : boolean bool Execute( char\* Name )

This procedure stars the user interface, using the command line to fill the values of the components. It exits upon completion of parsing the command line. If no command line is provided, it will exit when the user requests an exit or if an error occurs. If it exits due to an error, the result will be false, otherwise it will be true.

If there is only one input component, the method returns as soon as that item is provided by either the user or the command line. If there is no command line, the user will be prompted. The way the prompt is derived is as follows.

If the input component is contained within a parent component, a label component is searched for within the parent. Otherwise, all components are searched. The prompt is derived from the only label component found in the search. If no label component (or multiple label components) is defined, the prompt will be taken from the \$prompt variable, if defined. The prompt is prefixed with an underscore  $($ ) when displayed to the user.

If a non-null name is passed to the routine, only the component with that name is executed.

#### **Get\_Component\_By\_Name**

function Get\_Component\_By\_Name( X : PChar ) : TUUI\_Component TUUI\_Component Get\_Component\_By\_Name( char\* X)

Returns an instance of a UUI component whose name matches the passed name. Nil is returned if the component wasn't found.

#### **Definition**

property Definition : PChar

Returns/sets the UI definition. Error is set if there was an error compiling the definition. Setting the definition clears any previous UI definition.

#### **Error**

function Error : PChar char\* Error()

Returns the text of the last error. It returns null if there is no error.

#### **Error\_Line**

function Error Line : PChar char\* Error\_Line()

Returns the text of the source line that causes the last error. The return value is undefined if there was no error.

#### **Get\_Variable**

function Get Variable( N : PChar ) : PChar char\* Get\_Variable( char\* N )

Returns the value of the passed variable. Null is returned if the variable isn't defined. The only default variable is \$margin, which defaults to 8.

#### **Set\_Variable**

procedure Set\_Variable( N, V : string ) void Set Variable( char\* N, char\* V )

Sets the value of the variable named by N to the value specified by V. If the variable isn't defined, it is created.

*Created with the Personal Edition of HelpNDoc: [Easily create Help documents](http://www.helpndoc.com/feature-tour)*

## <span id="page-4-0"></span>**TUUI\_Component Class**

# **TUUI\_Component class**

TUUI\_Component encapsulates a UUI component. These are created as a result of setting the UI Definition in a TUUI instance. Components can be broadly categorized as either input components or display components.

#### **Input components**

Input components are those that are directly changed by interaction of the user or via the command line. TUUI\_Action represents an operation that can be performed.

TUUI\_Boolean represents a boolean value.

TUUI Integer represents an integer value provided by the user.

TUUI List represents an text value that is one of a list of valid values.

TUUI String represents a single line of text provided by the user.

#### **Display components**

Display components don't usually have direct user interaction and are used for layout and/or informational purposes.

TUUI Label represents static text. This usually doesn't show in a command line interface, unless a prompt is needed.

TUUI Rectangle represents a rectangular area. This is ignored in a command line interface.

All TUUI Components have the following properties:

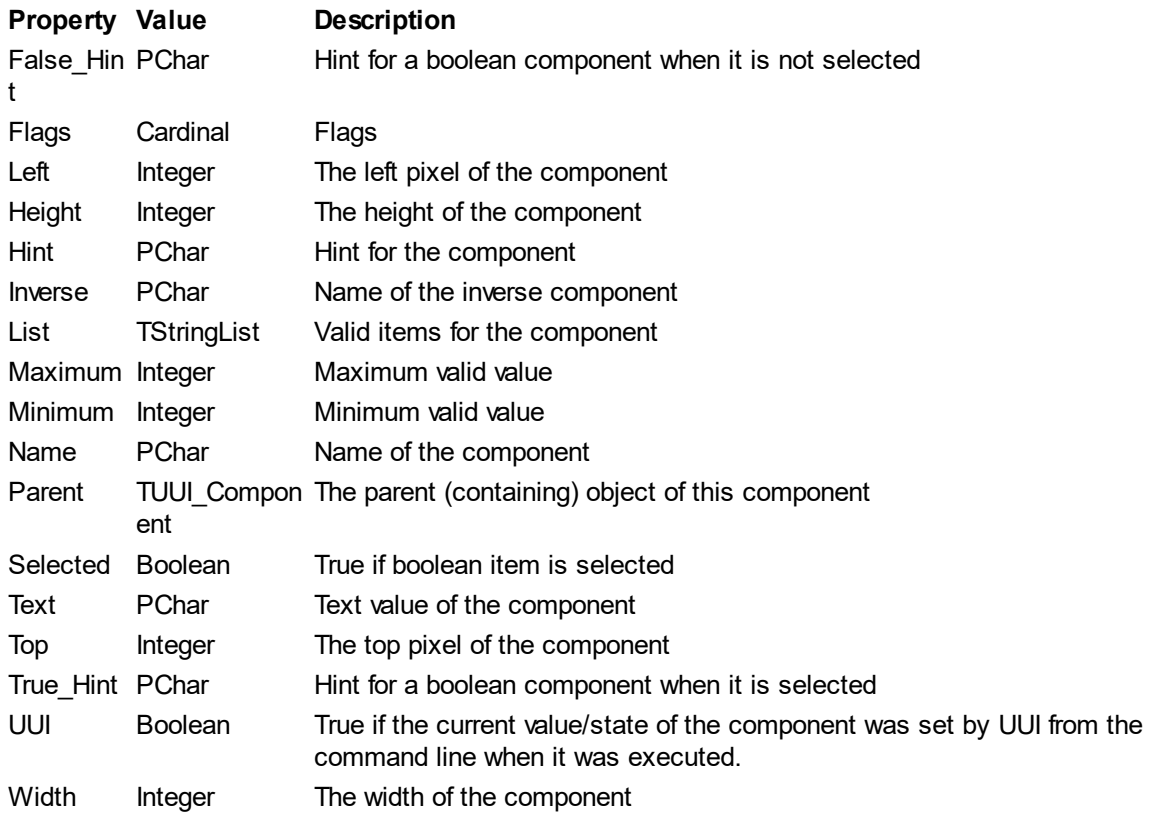

*Created with the Personal Edition of HelpNDoc: [Create iPhone web-based documentation](http://www.helpndoc.com/feature-tour/iphone-website-generation)*

## <span id="page-5-0"></span>**UUI Definitions**

# **UUI Definitions**

The UUI UI definition is a text source consisting of one item per line. Blank lines are ignored and leading and trailing spaces are ignored. A line ends with a combination of one or more CR (ASCII 13) and/or LF (ASCII 10) characters.

The definition source defines one or more components, each of which contain various attributes. Undefined attributes are assigned a default value. A component can be nested within any other component.

A component definition starts with a line of the following format:

object name:type

where "name" is the component name and "type" is the component type. Component names must contain only alphanumeric and dollar signs (\$) or underscores (). Component names are case-insensitive and must be unique within the UI definition. The component type can be one of the following:

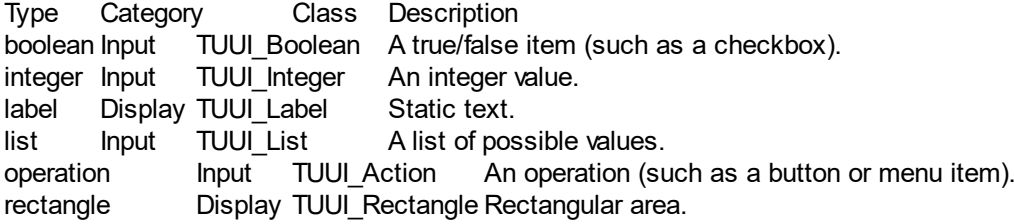

string Input TUUI String single line of text. A component definition ends with a line consisting of: end

Between the object and end lines, other objects can be defined and/or attributes set. Although examples are shown with indentation, the indentation is entirely to make the definition easier to read - it is ignored by UUI.

Attribute lines have the format:

attributename = value

where "attributename" is the name of one of the valid component attributes and "value" is the value for that attribute. If the value is text, it must be delimited with single or double quotes. If the value is numeric, it can be a number or an expression. Note that case is ignored except within quotes. The following list of attributes are common to all components. Attributes with the "GUI only" note indicate that the attribute only has an effect in a GUI interface.

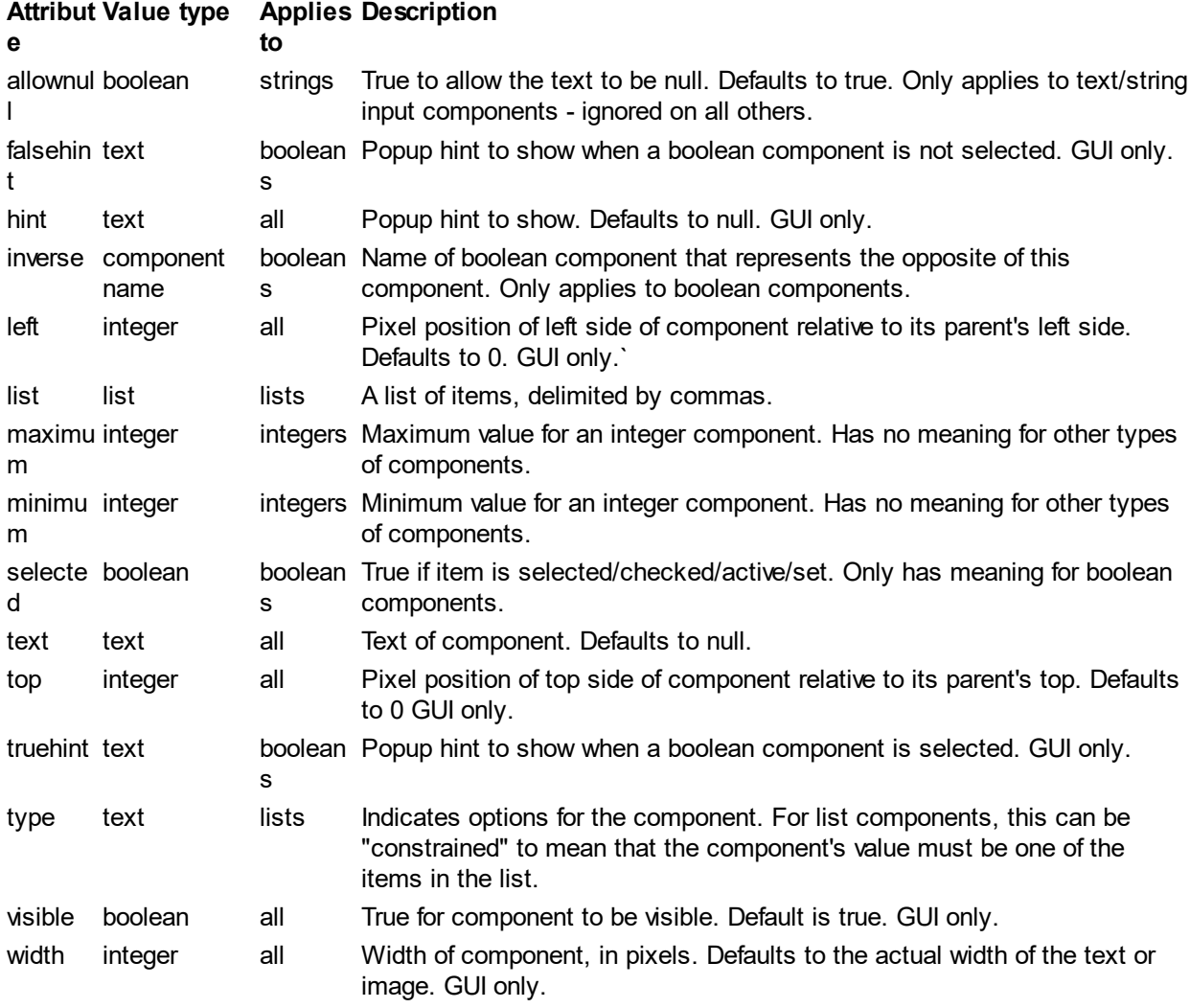

#### **Boolean values**

Boolean values are either "True" or "False".

#### **Integer values**

Integer values must be numeric. If they contain fractional parts, they will be truncated to an integer value. The value may be an expression that evaluates to a number. See the appendix on Numeric Expressions for details.

#### **List values**

List values are a series of values, separated by commas. Any string values must be included within quotes.

#### **Text values**

Text values must be delimited by either single (') or double (") quotes.

Here is an example UUI defintion:

```
object Main:rectangle
 top = 2 object label:label
   text = "Name:"
   top = $margin
   left = $margin
  end
  object name:string
   hint = "Name"
   top = $margin
  left = label.width + $margin
   allownull = false
  end
end
```
Note: the spaces around the equal signs are not required.

#### **Numeric Expressions**

The basic format of a numeric expression is:

term operator term

where "term" is a number, a variable, a function, a constant, or two terms separated by an operator. "operator" is a arithmetic operator. The following arithmetic operators are available:

#### **Operato Description**

- **r**
- ! Factorial (do a factorial of the previous value)
- % Percentage (divide the previous value by 100)
- **Multiply**
- / Divide
- ^ Exponentiation
- + Addition (or unary plus)
- Subtraction (or unary minus)
- # Round to the specified number of digits. If rounded to a negative number, it is rounded to the right of the decimal point.
- D Random Gaussian distribution. For instance, 2D10 will return a random integer between 1 and 10, plus a random integer between 1 and 10 (ie a value between 2 and 20).
- MOD Division remainder only
- MIN Return left side value if greater than the right side value, otherwise, return the right side value
- MAX Return left side value if less than the right side value, otherwise, return the right side value

Note that all operators operate on two values except for unary plus, unary minus, percent, and factorial.

The following integer bit operators are available:

#### **Operato Description**

**r**

- NOT 1's-complement inversion.
- AND Bitwise AND
- OR Bitwise OR
- XOR Bitwise exclusive-OR
- NAND Bitwise NOT AND
- NOR Bitwise NOT OR
- XNOR Bitwise NOT XNOR

#### **Constants**

PI is a predefined constant equal to 3.14159265...

#### **Functions**

Functions have the form:

FUNCTION(expression)

where expression is the value to perform the function on. Available trigonometric functions are:

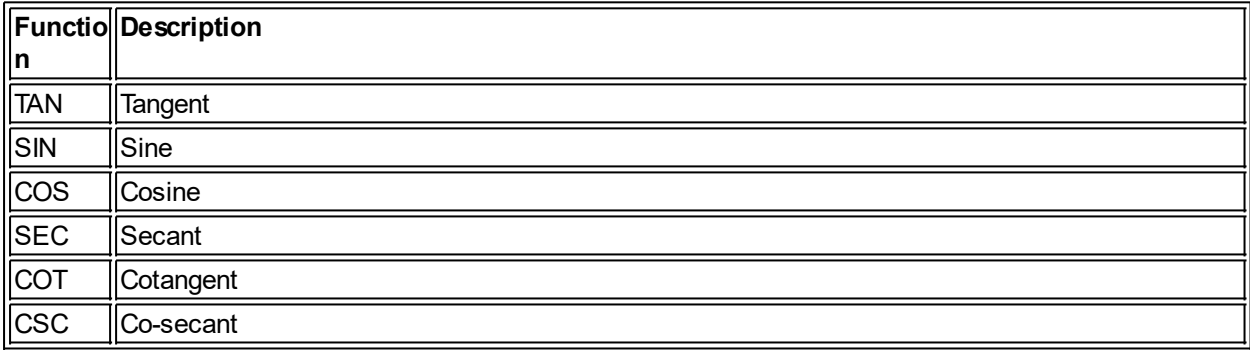

ARC and Hyperbolic functions are available by prefixing the trigonometric function name with "ARC", "HYP", or "HYPARC". For instance, "HYPARCSIN".

Other functions available:

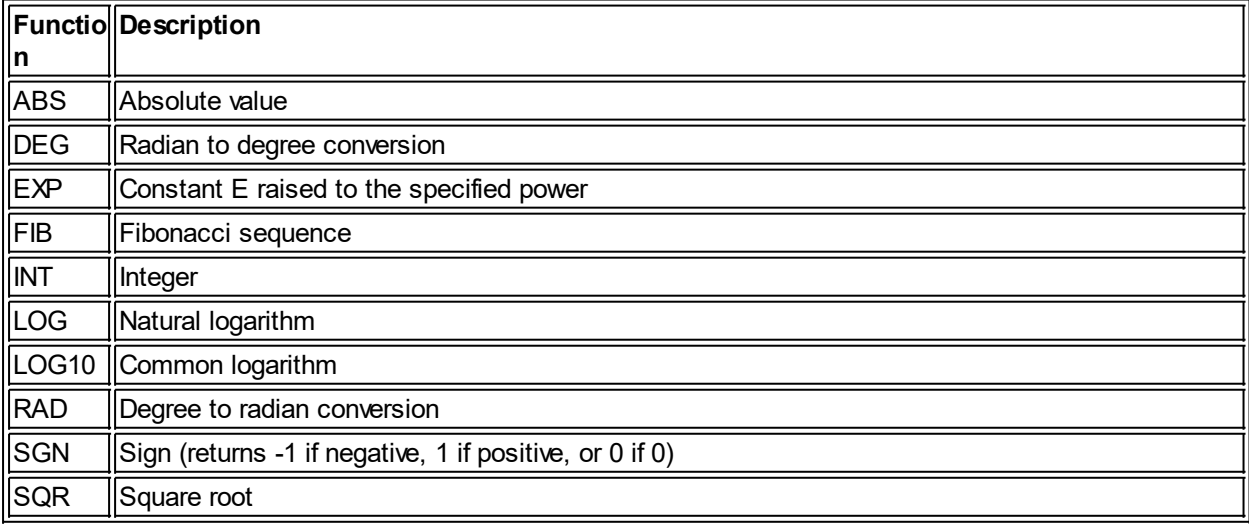

#### **Variables**

A variable is either a defined variable or a component and attribute pair of the form:

name.attribute

where "name" is the name of a component, and "attribute" is the attribute of that component. Note that this

attribute must be numeric or the expression is invalid. For example:

Main.top

Variables are defined via the TUUI.Set\_Variable method. The only pre-defined variable is "\$margin", which indicates the current margin (default is  $8$ ).

*Created with the Personal Edition of HelpNDoc: [Single source CHM, PDF, DOC and HTML Help creation](http://www.helpndoc.com/help-authoring-tool)*